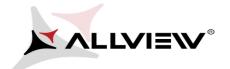

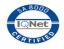

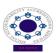

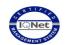

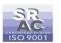

## The update procedure through OTA – A5 Smiley v2 21.01.2015

The software update advantages are:

- software stability improvement;
- translations improvement;
- APN updates;
- fixing some minor bugs.

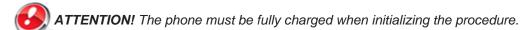

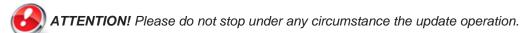

The software update is an operation which is realised on own responsibility by following the steps below.

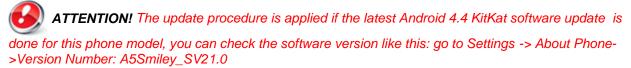

To update the software version of the **Allview A5 Smiley** smartphone it is necessary to follow the next steps:

- 1. Turn on the phone and connect it to a wireless network.
- 2. Open the "System Update" app from the apps menu:

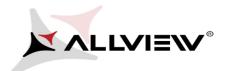

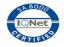

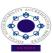

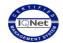

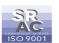

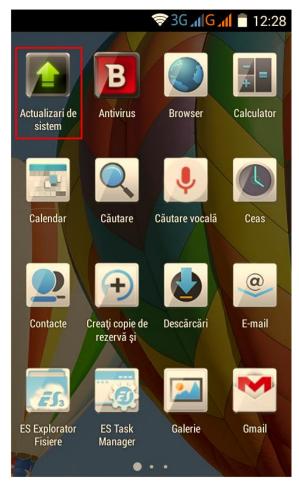

3. Tick the option: **Check update** (the "System Updates" app has detected a new software version **SV25.0**) -> **Download**:

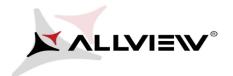

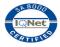

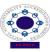

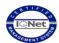

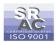

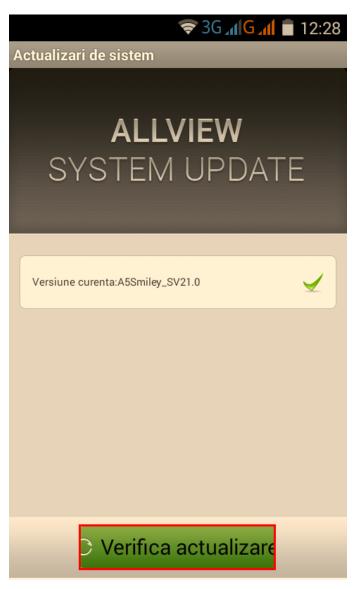

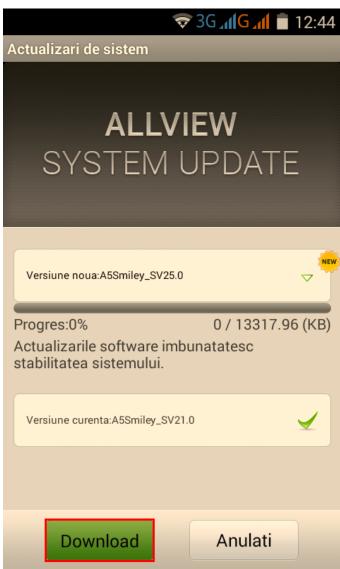

4. Please wait until the new software is downloaded on the phone:

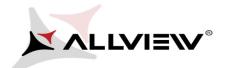

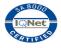

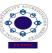

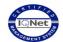

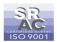

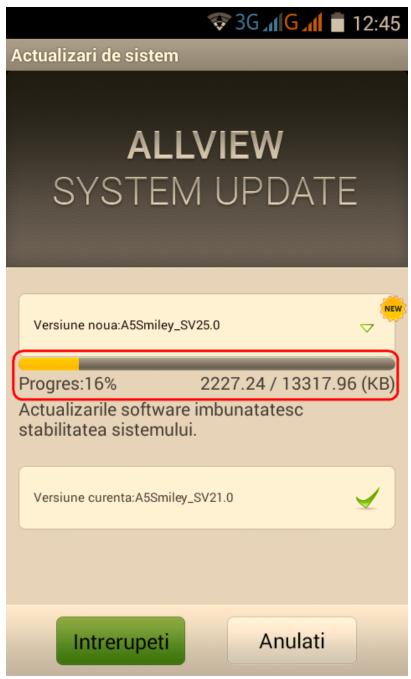

5. After the full software download, a message will be displayed on the phone's screen that will inform you about this system update:

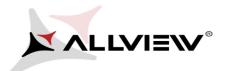

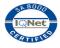

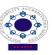

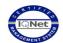

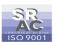

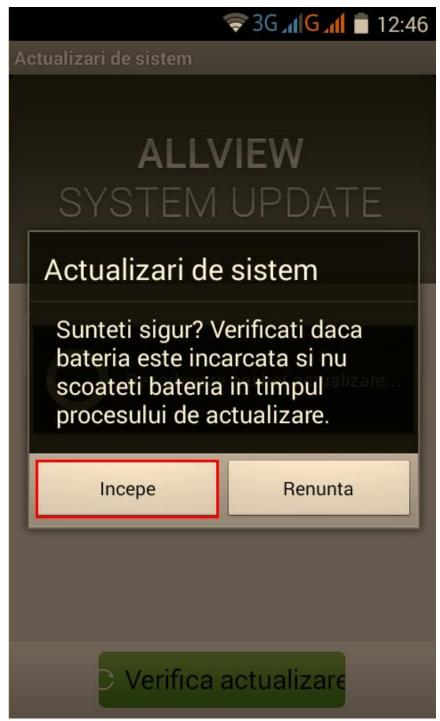

6. Select Begin The phone will reboot and the update procedure will start automatically .

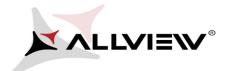

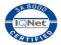

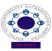

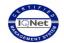

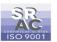

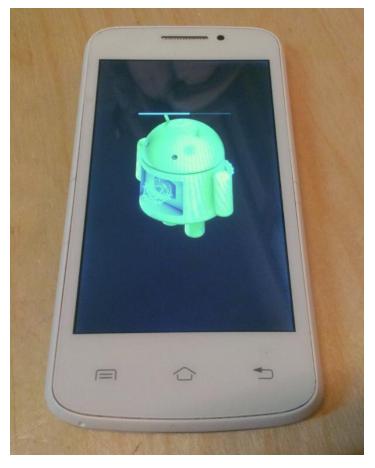

7. After finishing the update process, the phone will reboot itself.

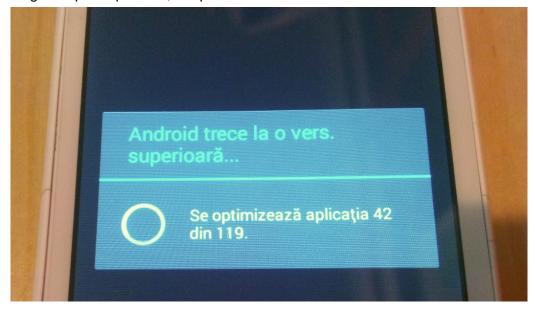

8. On the phone's screen this message will be displayed: "Android is upgrading".

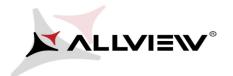

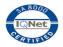

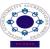

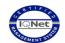

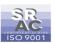

The update file downloaded in the internal storage/microSD card will be deleted automatically after the termination of the update process.

We recommend factory Reset after the update, to avoid some errors.

**ATTENTION!** The phone's factory reset will completely delete all personal information and the apps installed in the phone.